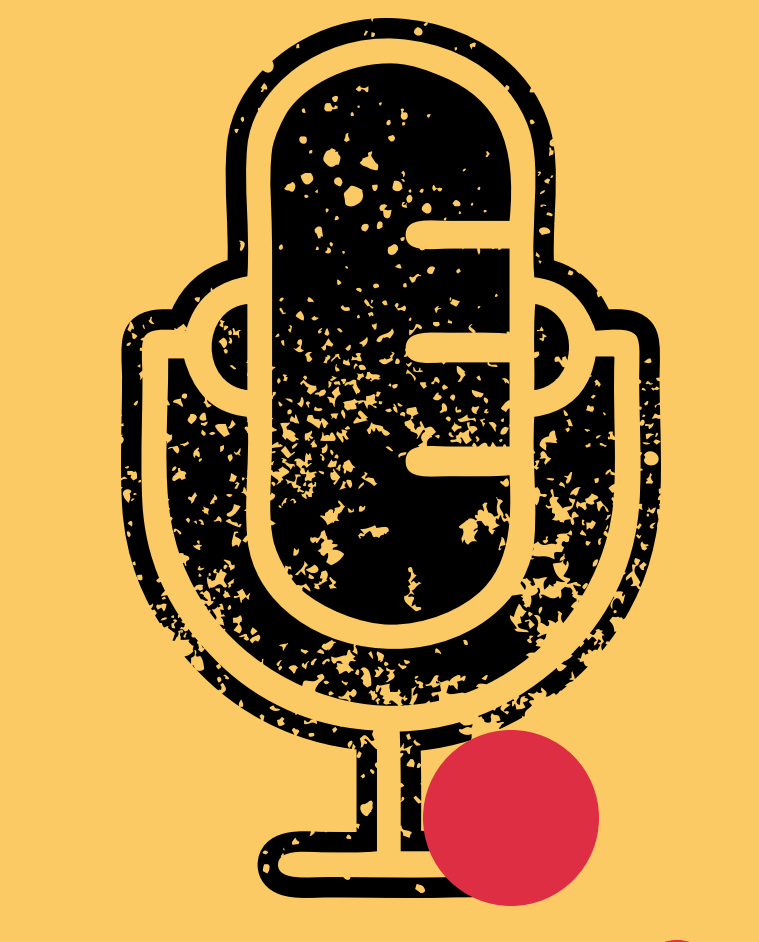

## Podcasting

AJ BARSE; M.ED A T U S : S T C : H H 2 2 5 : X 7 2 2 2

![](_page_1_Picture_0.jpeg)

Podcasting is simply an audio file, vac mn<sup>z</sup> that is resol pursuit of innovation, drives us to deliver us to deliver us to deliver us to deliver us to deliver us to deliv mixed into a 'radio show,' entertainment in ways. Creating unique teu tinough a reeu typically as .mp3, that is recorded and then distributed through a feed call RSS. (really simple syndication)

![](_page_2_Picture_0.jpeg)

#### Internet age of broadcast

AKA ON DEMAND CONTENT

#### WHERE DOES THE RSS THING GO...

- iTunes
- Google Play Podcast [}](https://itunes.apple.com/us/podcast/the-bellingham-podcast/id1089820952?mt=2)
- · SoundCloud
- Spreaker
- iHeart Radio
- TuneIn Radio
- Stitcher
- Spotify Podcasts

#### **How CanPodcasts make \$**

- Crowd Sourcing
- Sponsors
- Self Funding as Promotion

BHAMPODCAST SOUNDCLOUD

![](_page_3_Picture_0.jpeg)

## Are you tuning in? & WHAT ARE YOU LISTENING TO?

#### **REMEMBER :**

# YOUR CONTENT

![](_page_4_Picture_2.jpeg)

<https://work.qz.com/1152960/podcasting-is-the-new-blogging-if-youre-rich/> OUARTZ: "DIY PODCASTING ISN'T AS CHEAP AS YOU'D THINK"

![](_page_5_Picture_0.jpeg)

## What do you Need?

## **Gear**

- A GOOD IDEA!
- Microphone
- Audio Recorder
- Phone
- Laptop
- **PATIENCE**

## **Hosting**

· Website

|<br>|<br>|<br>|

- --Wordpress wp.wwu.edu
- Podcast Host
- --SoundCloud
- MicroBlog\*

<https://atus.wwu.edu/equipment-loan> [wp.wwu.edu](https://wp.wwu.edu/)

![](_page_5_Picture_16.jpeg)

![](_page_6_Picture_0.jpeg)

# L O R E

Aaron Mahnke

#### The Bellingham Podcast

#### TECHNOLOGY: TRAVEL: WATCHES: OUTDOORS: GEAR: EDC: LOCAL

![](_page_8_Picture_2.jpeg)

#### "PNW LIFE & VIEWS FROM THE CITY BY THE SALISH SEA"

[www.bellinghampodcast.com](http://www.bellinghampodcast.com/)

![](_page_9_Picture_0.jpeg)

## Ok...so, now what? WHAT DO YOU NEED TO GET GOING?

![](_page_10_Picture_0.jpeg)

## The Rise of Mobile Production

SHURE MOTIV APP

![](_page_10_Picture_3.jpeg)

MOTIV FOR MOBILE JOURNALISTS

<http://www.shure.com/americas/motiv/overview> Motiv

### Podcast Potion #9

#### **STORY** Pacing **Cadence PRACTICE Record** PLAY BACK Edit Publish > POST-PRODUCTION ANALYTICS Tone } Genre } PRODUCTION Pre-Production

![](_page_11_Picture_2.jpeg)

![](_page_12_Picture_0.jpeg)

![](_page_12_Picture_1.jpeg)

Free !

![](_page_12_Picture_3.jpeg)

![](_page_12_Picture_4.jpeg)

![](_page_13_Picture_0.jpeg)

![](_page_13_Picture_1.jpeg)

#### Ctrl + I (split clip)

![](_page_13_Figure_3.jpeg)

![](_page_14_Picture_0.jpeg)

![](_page_14_Picture_3.jpeg)

GarageBand To add "Sound Automation" click on a track and press "A" key**JNTITIEG - Iracks** 00:21:07.70 | 2 | 1234 A  $\begin{array}{|c|c|c|c|c|} \hline \begin{array}{|c|c|c|c|c|} \hline \begin{array}{|c|c|c|c|} \hline \begin{array}{|c|c|c|c|} \hline \begin{array}{|c|c|c|c|} \hline \begin{array}{|c|c|c|c|} \hline \begin{array}{|c|c|c|c|} \hline \begin{array}{|c|c|c|} \hline \begin{array}{|c|c|c|} \hline \begin{array}{|c|c|c|} \hline \begin{array}{|c|c|c|} \hline \begin{array}{|c|c|c|} \hline \begin{array}{|c|c|$  $\vec{c}$  $\begin{picture}(16,15) \put(0,0){\line(1,0){155}} \put(15,0){\line(1,0){155}} \put(15,0){\line(1,0){155}} \put(15,0){\line(1,0){155}} \put(15,0){\line(1,0){155}} \put(15,0){\line(1,0){155}} \put(15,0){\line(1,0){155}} \put(15,0){\line(1,0){155}} \put(15,0){\line(1,0){155}} \put(15,0){\line(1,0){155}} \put(15,0){\line(1,0){155}} \$  $\rightarrow$  $\overline{5}$  $\overline{10}$  $\overline{15}$  $\overline{\bullet}$ 20 8-04-20 15.21.15 2018-04-20 15.21.14  $\text{supp} \left[ \begin{array}{c} \mathbf{Z} \setminus \mathbf{Q} \end{array} \right] \text{supp} \left[ \begin{array}{c} \mathbf{Z} \setminus \mathbf{Q} \end{array} \right]$ E  $f - \text{book.1}$ f-book  $\bigcirc$ KOST -**TOD** 喇嘛! Track Master Controls  $EQ$  $\overline{\mathscr{L}}$ 20 50 100 200 500  $10k$  $20k$ Analyzer

![](_page_16_Picture_0.jpeg)

![](_page_17_Picture_0.jpeg)

## Simple. Solo. Podcasting.

MICROCAST

#### [MicroBlog+](https://micro.blog/) MicroCast

![](_page_18_Picture_1.jpeg)

![](_page_18_Picture_2.jpeg)

Today's social networks are broken. Ads are everywhere. Hate and harassment are too common. Fake news spreads unchecked.

There's a better way: a network of independent microblogs. Short posts like tweets but on your own web site that you control.

Micro.blog is a safe community for microblogs. A timeline to follow friends and discover new posts. Hosting built on open standards.

Use Micro.blog from the web or with native apps for iOS and macOS. Learn more about why I created Micro.blog.

![](_page_18_Picture_7.jpeg)

Not sure yet? Browse the Discover timeline for selected posts from the community. Listen to our weekly Micro Monday podcast for short interviews with Micro.blog users.

## Me

![](_page_19_Picture_1.jpeg)

**AJ Barse HH225 x7222 aj.barse@wwu.edu**

Bellingham Podcast Instagram/Twitter @ajbarse wp.wwu.edu/aj.barse ajbarse.com

#### WWU Student Technology Center: stc.wwu.edu